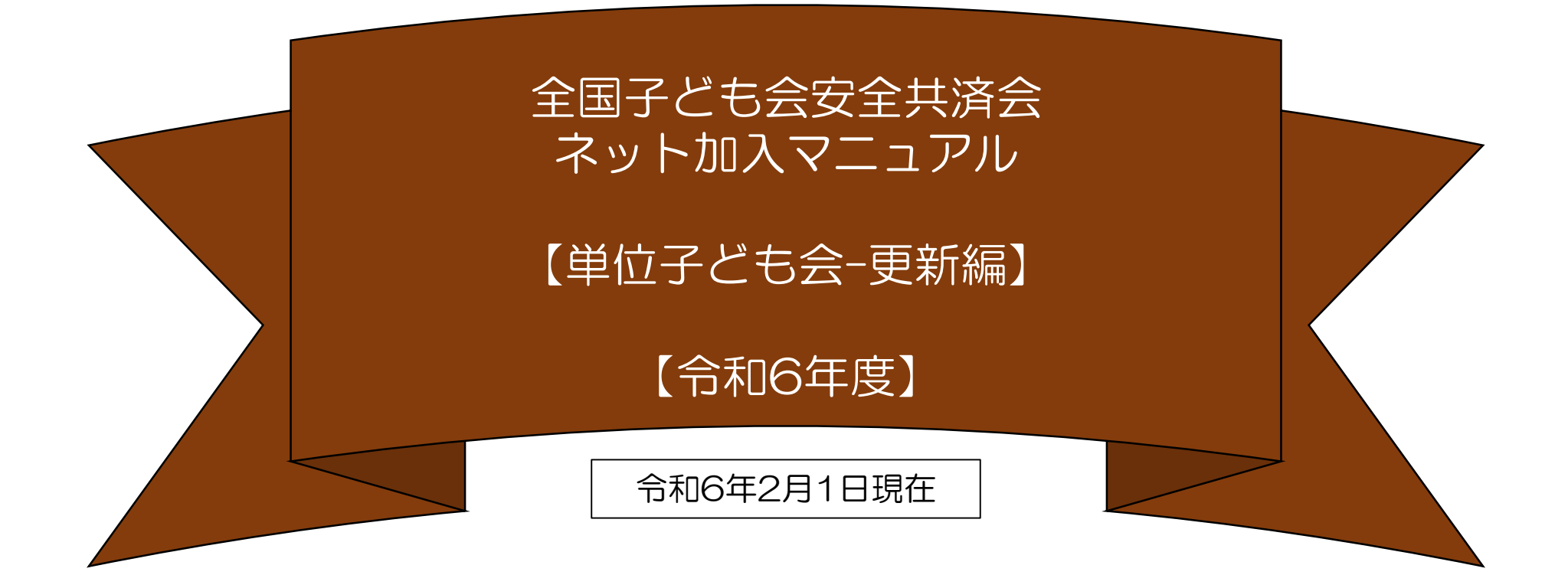

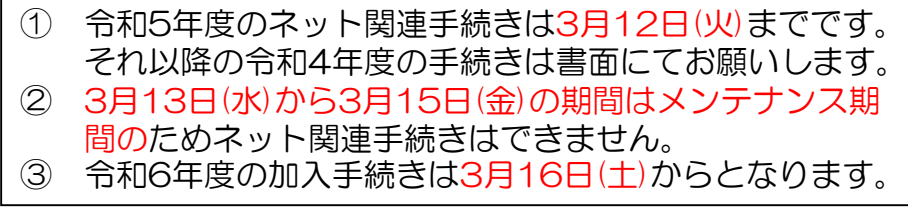

表示の年度はすべて「2024年度」に読み替え 願います。

: 全子連・・・全国子ども会連合会 県子連・・・都道府県・政令指定都市子連 市子連・・・契約者(市区町村子ども会連合組織等

$$
\qquad \qquad \boxminus \qquad \ \ \, \mathbb{E}
$$

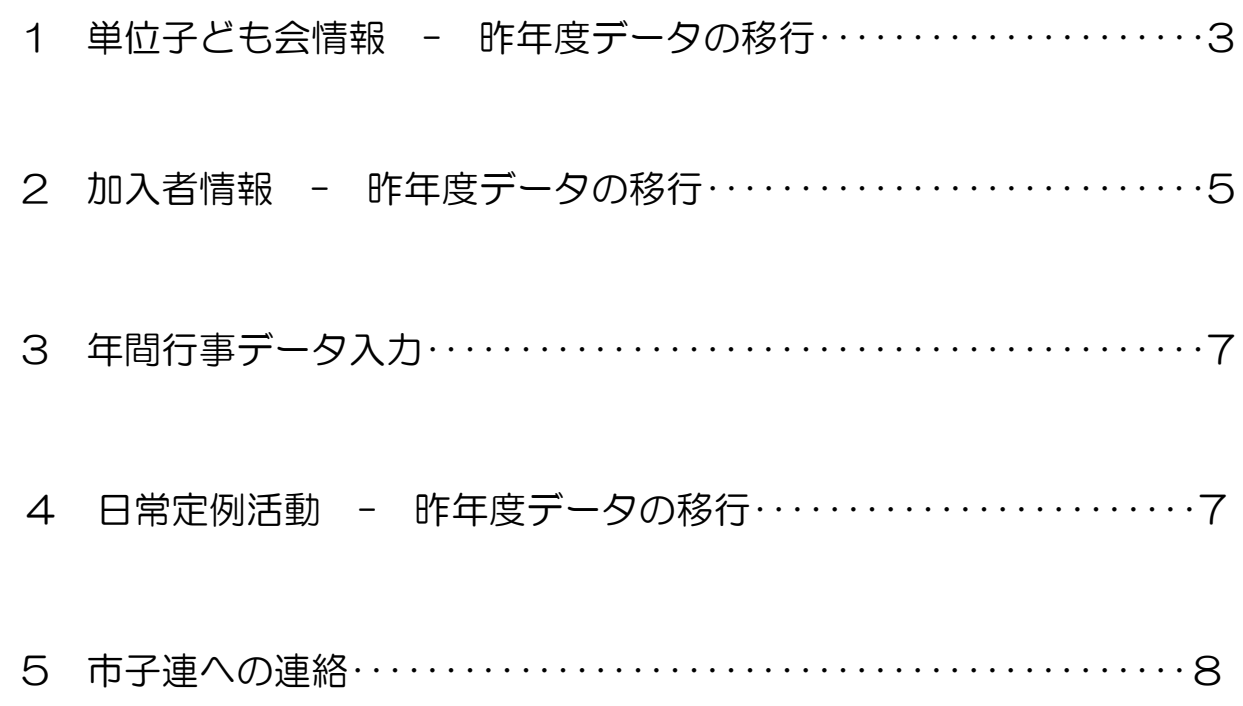

## 契約は年度ごとになります。 したがいまして更新手続も毎回「新規登録」からスタートします。 そのあと「連絡用メールアドレスの登録」までは新規加入時と同じです。

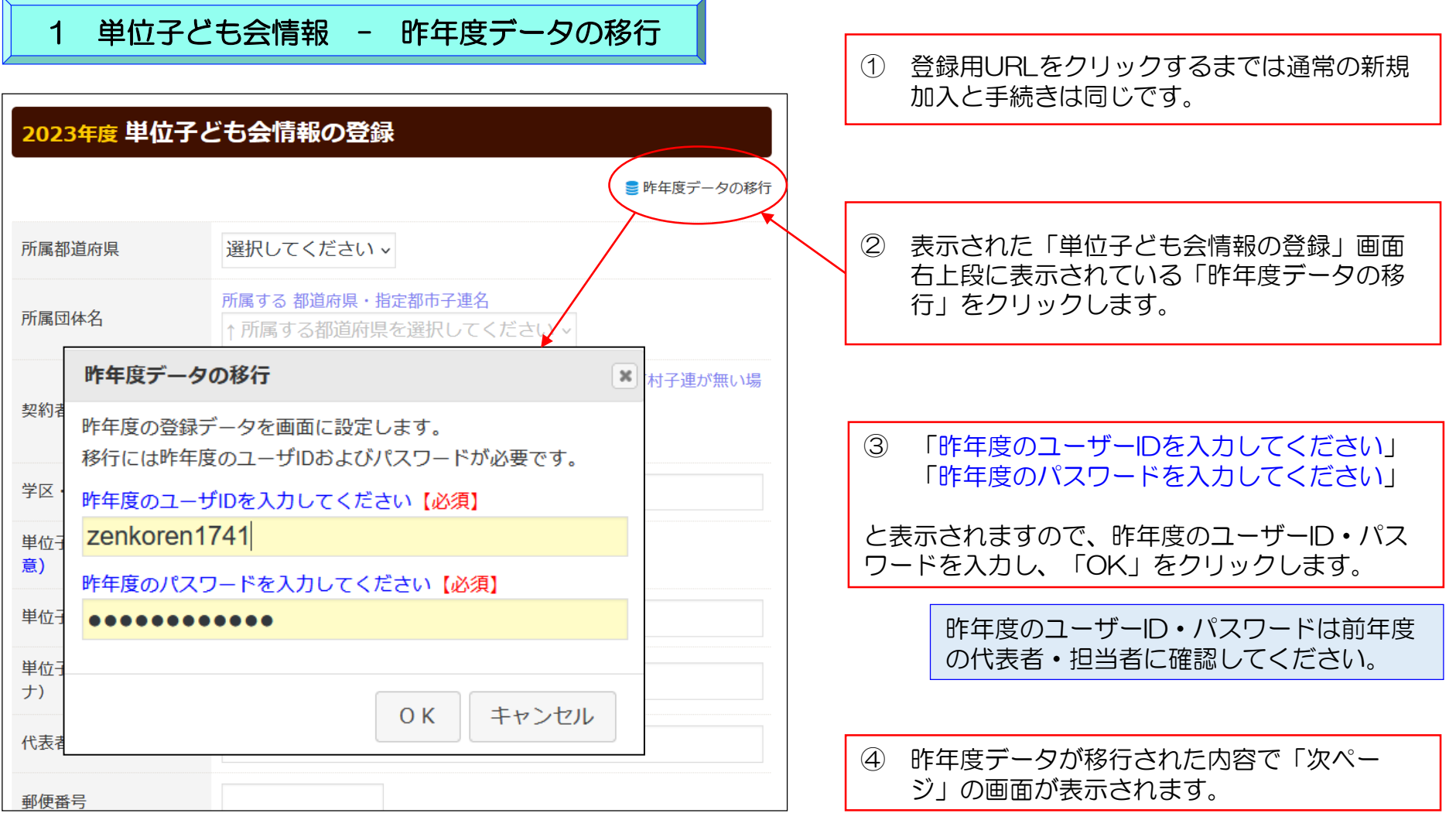

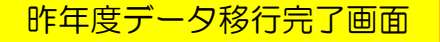

■昨年度データ移行完了画面 │ │ ⑤ 昨年度データが移行された画面が左記のとおり表示されますので新年度の内容に修正します。

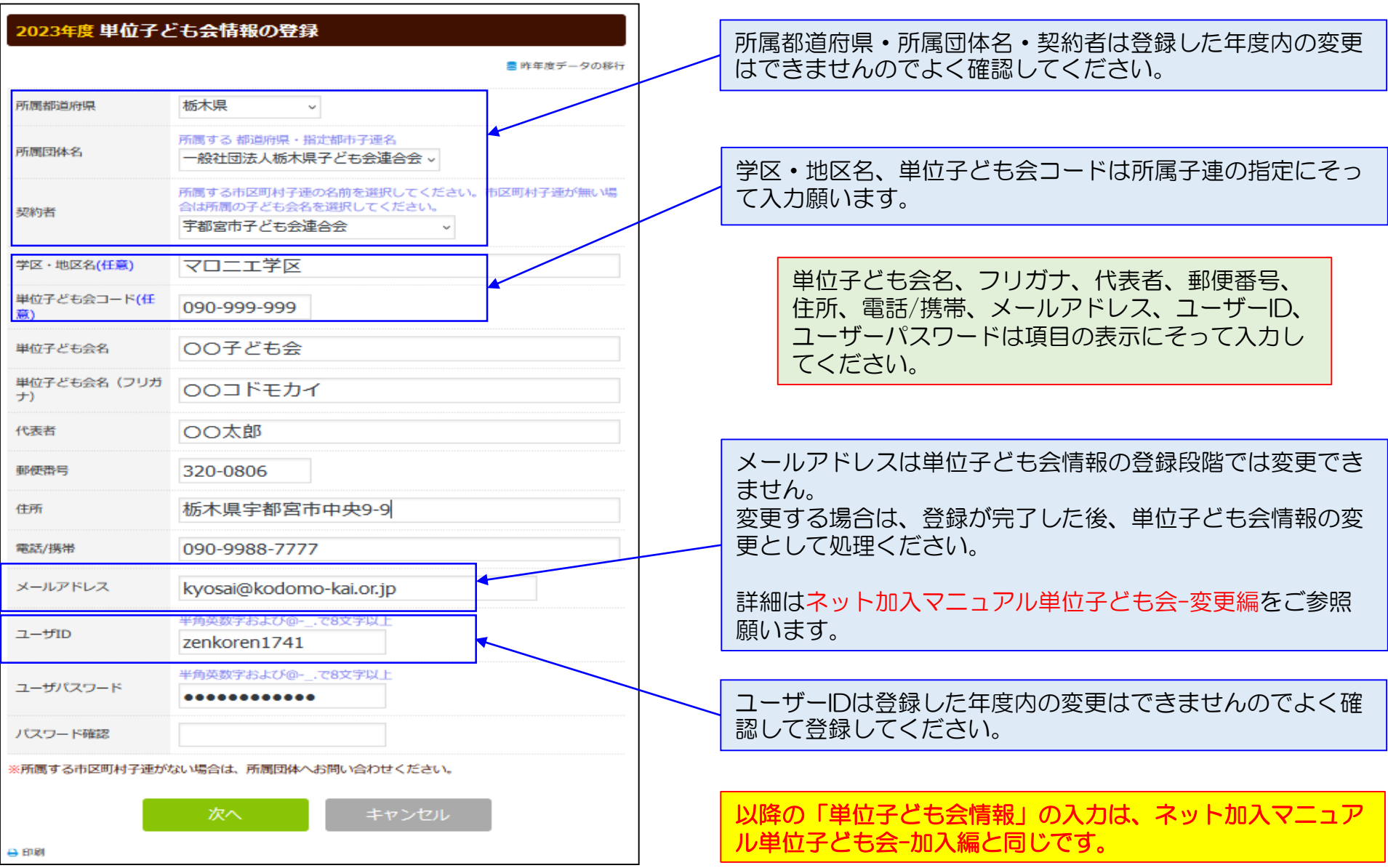

2 加入者情報 - 昨年度データの移行

## 単位子ども会情報の登録後、ログインまでは新規加入と同じ手続きになります。

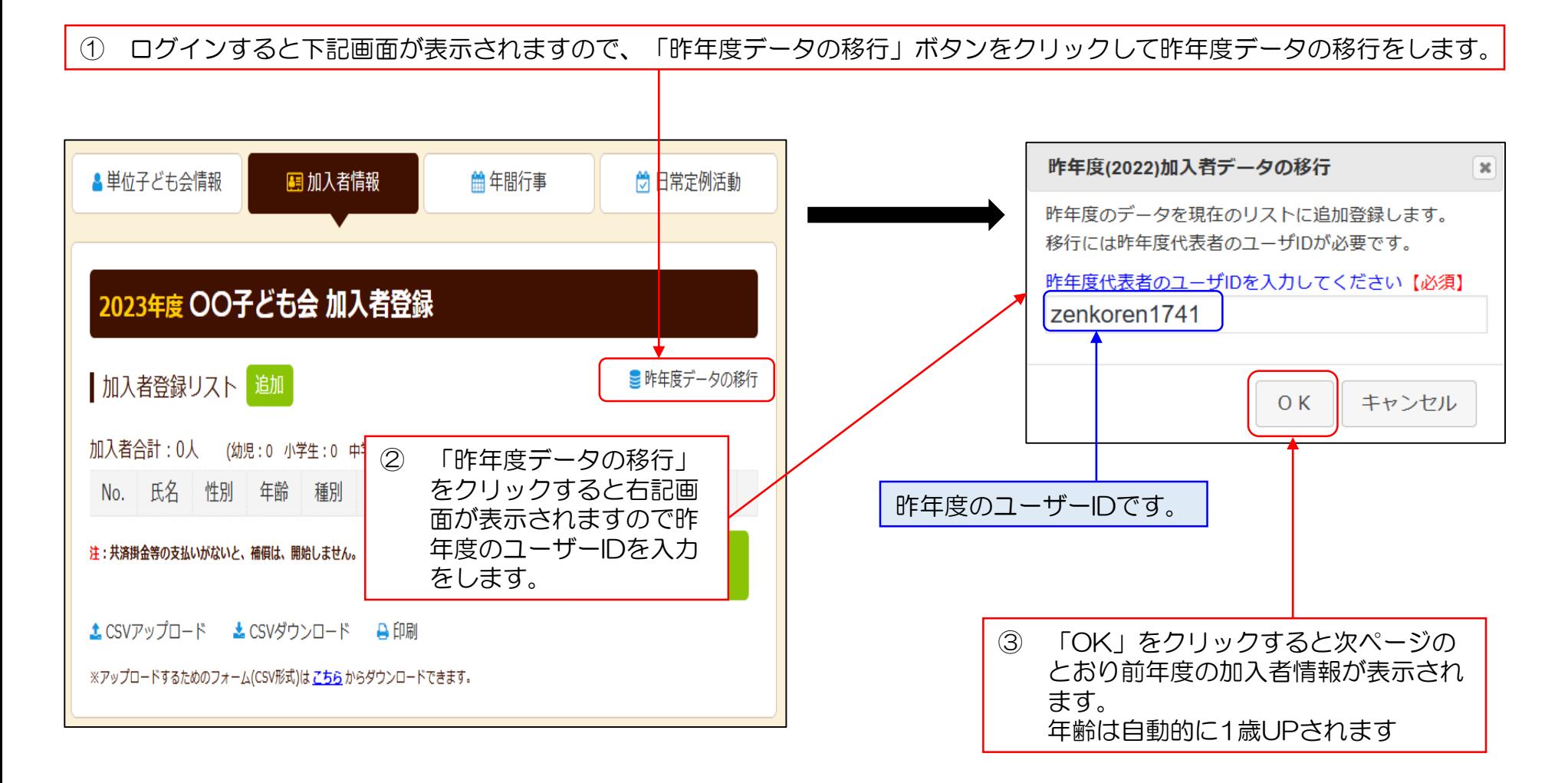

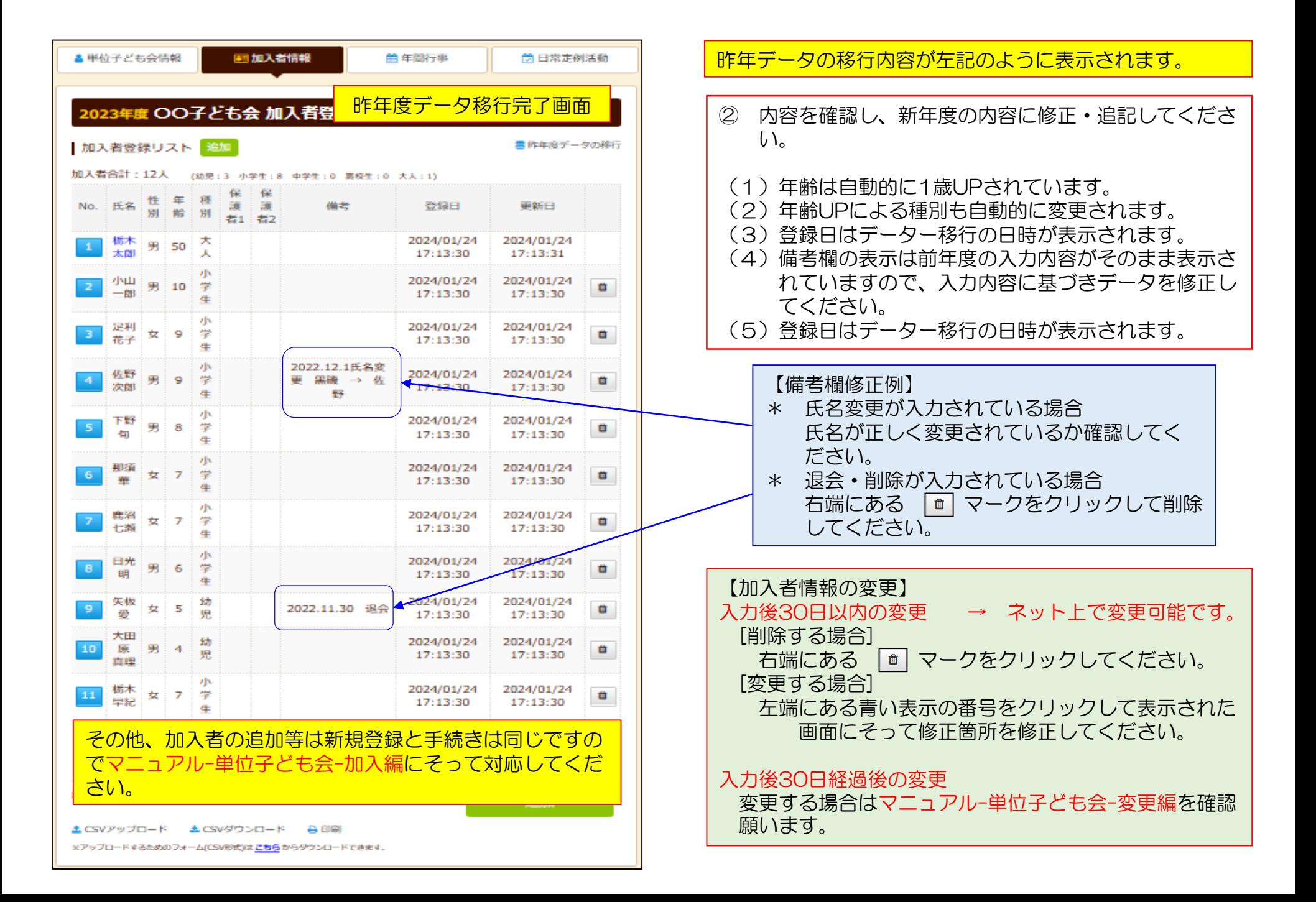

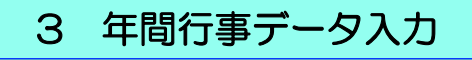

## 年間行事登録の昨年度データの移行はできません。新規登録と同様にデータを入力してください。

4 日常定例活動 - 昨年度データの移行

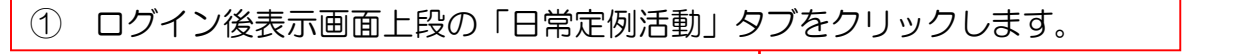

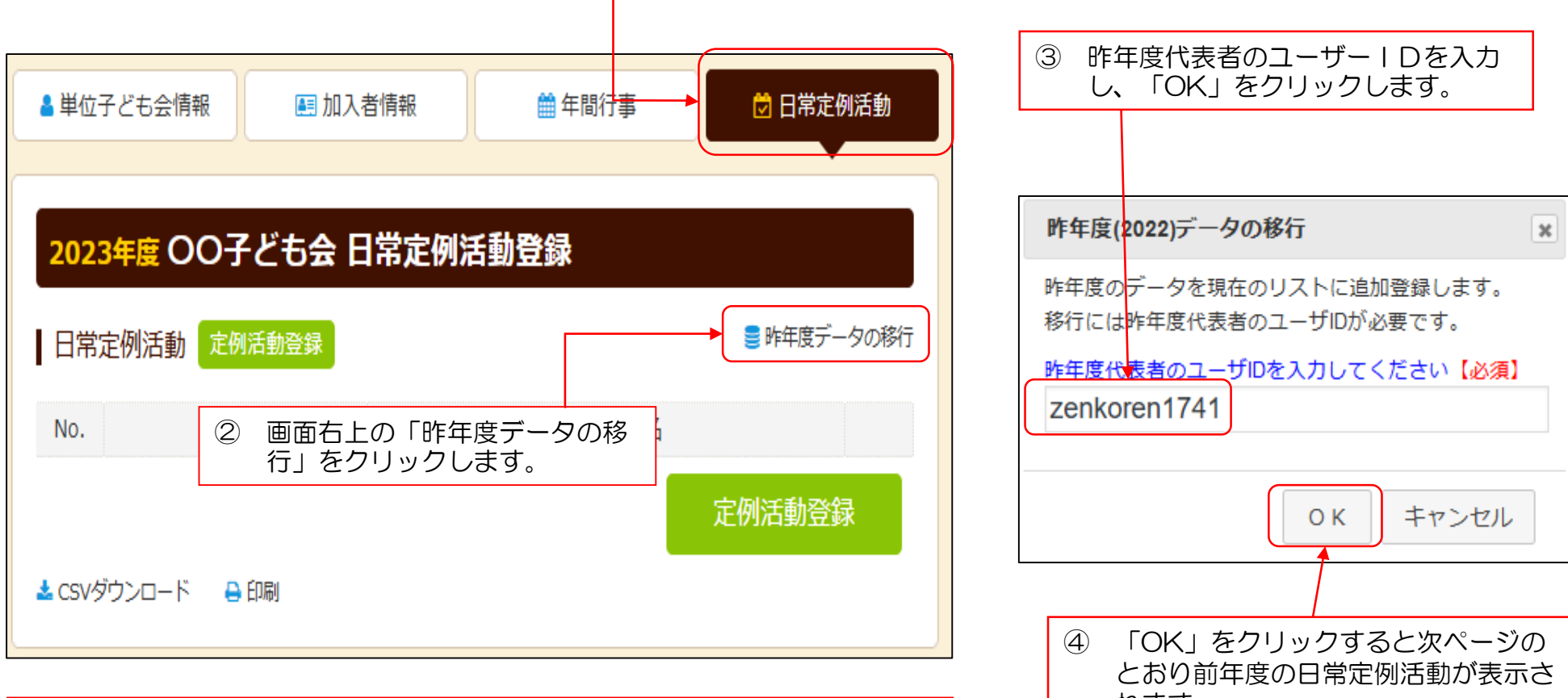

れます。 年間行事・日常定例活動に入力されていない行事・活動でケガ等をした場合は 補償の対象外となりますので入力漏れがないようにご注意ください。

⑤ 昨年度データが下記のとおり表示されますので新年度の内容に追加・修正します。

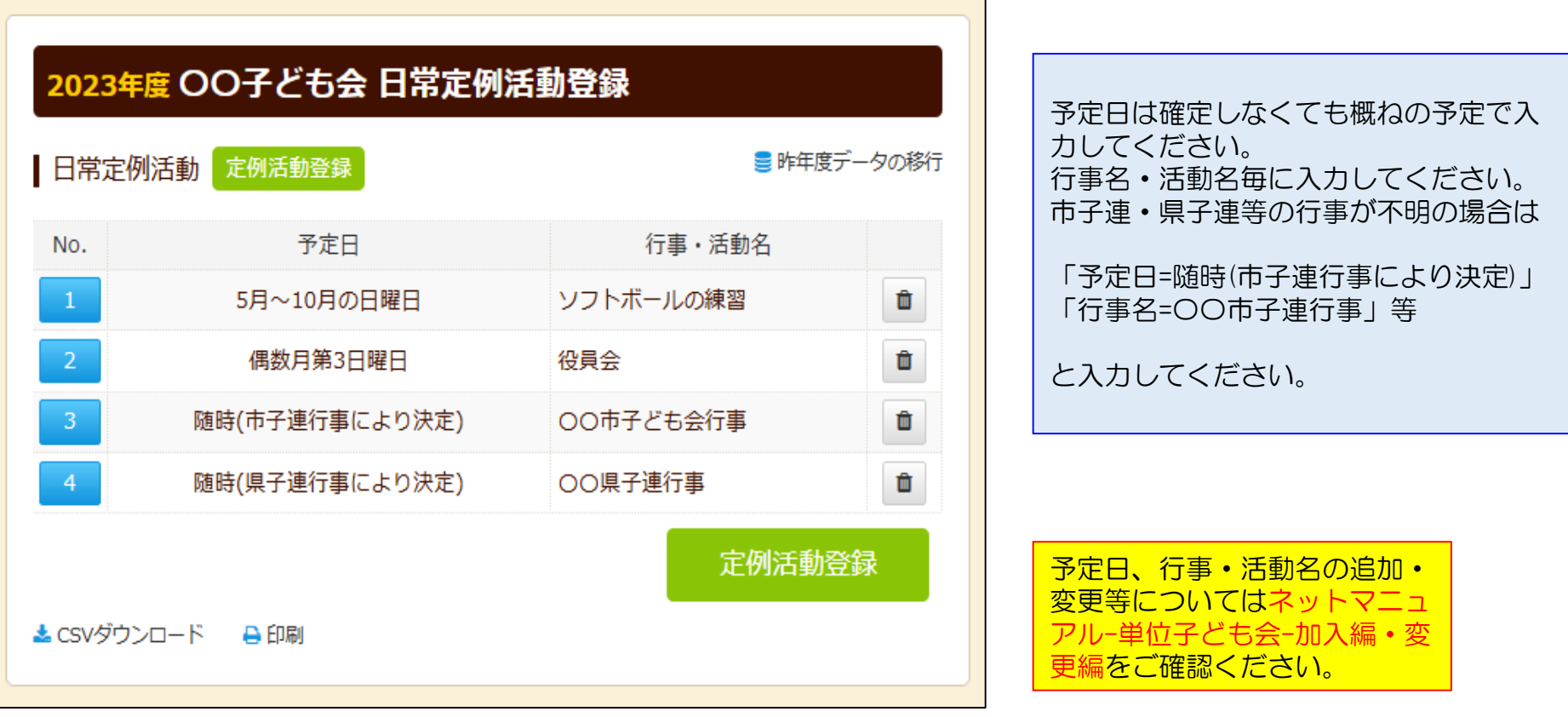

5 市子連への連絡

市子連への連絡手続きは新規加入時の手続きと同じです。